## *REVERSINGLABS*

# ReversingLabs content pack solution for Microsoft Sentinel

Last updated: 2023-03-30

| 1. Solution Changelog                                      |
|------------------------------------------------------------|
| 2. Overview                                                |
| 3. Prerequisites                                           |
| 4. Installing the solution                                 |
| 5. Installing the solution content                         |
| 5.1. Workbook: ReversingLabs-CapabilitiesOverview          |
| 5.2. Playbook: ReversingLabs-CheckQuotas playbook          |
| 5.3. Playbook: ReversingLabs-EnrichFilehash                |
| 6. Managing the solution                                   |
| 6.1. Accessing the solution content manager                |
| 6.2. Updating the solution                                 |
| 6.3. Deleting solution content                             |
| 6.4. Uninstalling the solution                             |
| 7. Using the solution content                              |
| 7.1. Using the ReversingLabs-CapabilitiesOverview workbook |
| 7.2 Using the Deversinglishe EnrichFileHeet playheek       |

- 7.2. Using the ReversingLabs-EnrichFileHash playbook
- 8. Support

## 1. Solution Changelog

| Version | Changes                                                                                                    | Published  |
|---------|----------------------------------------------------------------------------------------------------|------------|
| 2.0.0   | Re-release of ReversingLabs File Enrichment Solution for<br>Microsoft Sentinel                                           | 2022-10-26 |
| 2.0.1   | Fixes typos in workbook queries                                                                                          | 2023-02-01 |
| 2.1.0   | Add API quota usage details to<br>ReversingLabs-CapabilitiesOverview workbook, add<br>ReversingLabs-CheckQuotas playbook | 2023-02-27 |
| 2.1.1   | Minor fix to workbook queries                                                                                            | 2023-03-15 |

## 2. Overview

This document describes the ReversingLabs content pack solution for Microsoft Sentinel, including details on how to install and use the provided content. Please note that screenshots and examples used in this document are accurate at time of publication, however are subject to change due to the rapidly evolving nature of Microsoft Sentinel.

NEW: Check out our YouTube video on how to install and configure the solution:
 How to install and configure the ReversingLabs Content Pack Solution for Microsoft Sentinel

The ReversingLabs content pack solution for Microsoft Sentinel currently contains the following content:

| Name                               | Category | Description                                                                                                    |
|------------------------------------|----------|----------------------------------------------------------------------------------------------------|
| ReversingLabs-CapabilitiesOverview | Workbook | A workbook that provides insights into<br>your threat intelligence implementation<br>and overall impacts of ReversingLabs<br>intelligence and automation on your<br>operations. |
| ReversingLabs-CheckQuotas          | Playbook | A playbook that checks TitaniumCloud API usage.                                                                                                    |
| ReversingLabs-EnrichFileHash       | Playbook | A playbook that retrieves file hash<br>reputation information from<br>TitaniumCloud. Uses TCA-0101 and<br>TCA-0104 APIs.                                                        |

## 3. Prerequisites

The ReversingLabs content pack solution for Microsoft Sentinel is a free to download collection of content for Microsoft Sentinel. Certain items included with the content pack are designed with the assumption that you already have a TitaniumCloud license.

© For more information about obtaining your TiCloud subscription information, see the **ReversingLabs Enrichment APIs For Sentinel Activation Instructions** at <u>https://reversinglabs-marketplace.azureedge.net/help/ReversingLabsEnrichmentAPIsForSentinelActivation.pdf</u>

## 4. Installing the solution

To begin using the provided content, you will need to first install the solution from the Microsoft Sentinel content hub, then enable the content.

The solution is made available in the Microsoft Sentinel content hub. The content hub is found under the "Content management" menu header in the Microsoft Sentinel resource blade:

| Selected workspace: 'law-dev'              | nel   (                       | Overview    | (Previe   | w)              |                  |       |           |              |             |             |         |        | ×     |
|--------------------------------------------|-------------------------------|-------------|-----------|-----------------|------------------|-------|-----------|--------------|-------------|-------------|---------|--------|-------|
| ✓ Search                                   | ] «                           | 🖒 Refresh   |           |                 |                  |       |           |              |             |             |         |        |       |
| Workbooks                                  | •                             |             |           |                 |                  |       |           |              |             |             |         |        |       |
| Hunting                                    |                               | Data        | a         |                 |                  |       |           |              |             |             |         |        |       |
| Notebooks                                  |                               |             | 4 hours 🛈 |                 |                  |       |           |              |             |             |         |        |       |
| 🧬 Entity behavior                          |                               |             |           |                 |                  |       |           |              |             |             |         |        |       |
| O Threat intelligence                      | Data received Data connectors |             |           |                 |                  |       |           |              |             |             |         |        |       |
| MITRE ATT&CK (Preview)                     |                               |             |           |                 |                  |       |           | Unhealthy o  | connectors  | Active cor  | nectors |        |       |
| Content management                         |                               |             |           |                 |                  |       |           | 10           |             | 🜏 2         |         |        |       |
| Content hub (Preview)                      |                               |             |           |                 |                  |       |           | TI by type   | e (13K)     |             |         |        |       |
| <ul> <li>Repositories (Preview)</li> </ul> |                               | _           | _         |                 |                  | _     |           | URL          | _ IP        | File        | Email   | Domain | Other |
| 👛 Community                                |                               |             |           |                 |                  |       |           | URL<br>(12K) | IP<br>(158) | File<br>(0) | (0)     | (0)    | (0)   |
| Configuration                              |                               | 11:00       | 15:00     | 19:00           | 23:00            | 3:00  | 7:00      |              |             |             |         |        |       |
| Data connectors                            |                               | Events (    | 545) Ev   | ents in previou | s 24 hours (593) | Anoma | alies (0) |              |             |             |         |        |       |
| Analytics                                  |                               |             |           |                 |                  |       |           |              |             |             |         |        |       |
| Watchlist                                  |                               | Manage conn | ectors >  |                 |                  |       |           |              |             |             |         |        |       |
| 🍪 Automation                               |                               | manage com  | 00013 /   |                 |                  |       |           |              |             |             |         |        |       |
| 🔅 Settings                                 |                               |             |           |                 |                  |       |           |              |             |             |         |        |       |

To install the solution, enter "ReversingLabs" in the search box. You should see the "Reversinglabs content pack" solution. Click the solution, and in the solution information blade, click the "Install" button to start the installation:

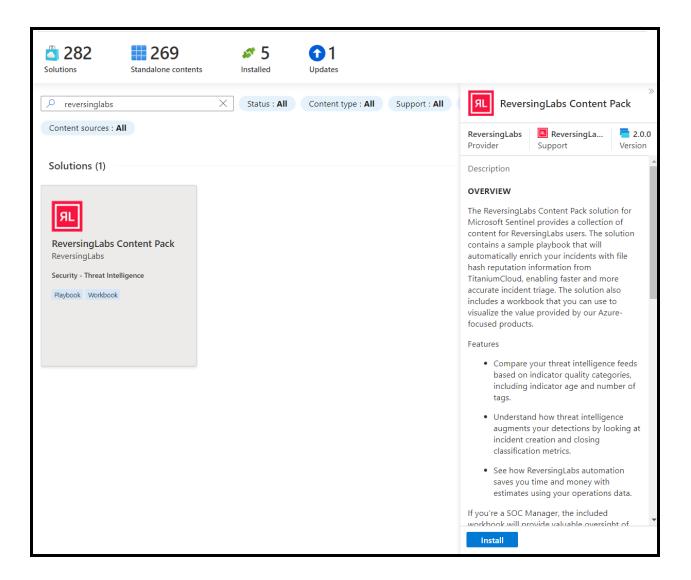

After clicking "Install", you will be presented with the solution overview. Ensure the Plan drop-down menu is set to "ReversingLabs content pack", then click "Create":

| ReversingLabs Content Pack 🛇 Add to Favorites                                                                                                    |  |  |  |  |  |
|----------------------------------------------------------------------------------------------------|--|--|--|--|--|
| ReversingLabs   Azure Application                                                                                                    |  |  |  |  |  |
| Plan ReversingLabs Content Pack Create                                                                                                    |  |  |  |  |  |
| Overview Plans Usage Information + Support Ratings + Reviews                                                                                                    |  |  |  |  |  |
| OVERVIEW                                                                                                    |  |  |  |  |  |
| The ReversingLabs Content Pack solution for Microsoft Sentinel provides a collection of content for ReversingLabs users. The solution contains a sample playbook that will<br>automatically enrich your incidents with file hash reputation information from TitaniumCloud, enabling faster and more accurate incident triage. The solution also includes a<br>workbook that you can use to visualize the value provided by our Zaure-focused products. |  |  |  |  |  |
| Features                                                                                                    |  |  |  |  |  |
| Compare your threat intelligence feeds based on indicator quality categories, including indicator age and number of tags.                                                                                                    |  |  |  |  |  |
| Understand how threat intelligence augments your detections by looking at incident creation and closing classification metrics.                                                                                                    |  |  |  |  |  |
| See how ReversingLabs automation saves you time and money with estimates using your operations data.                                                                                                    |  |  |  |  |  |
| If you're a SOC Manager, the included workbook will provide valuable oversight of your threat intelligence implementation.                                                                                                    |  |  |  |  |  |
| If you're a SOC Analyst, you'll love the enrichment data provided from the ReversingLabs-FileEnrichment playbook.                                                                                                    |  |  |  |  |  |
| ABOUT REVERSINGLABS                                                                                                    |  |  |  |  |  |
| ReversingLabs empowers modern software development and security operations center teams to protect their software releases and organizations from sophisticated software supply chain security attacks, malware, ransomware, and other threats.                                                                                                    |  |  |  |  |  |
| The ReversingLabs Titanium Platform analyzes any file, binary, or object that can evade traditional security solutions. It's a hybrid-cloud privacy-centric platform that unifies<br>Dev and SOC teams with transparent and human-readable threat analysis, arming developers, DevSeCOps, SOC analysis, and threat hunters to respond to software tampering<br>and security incidents confidently.                                                      |  |  |  |  |  |
| ReversingLabs data is used by more than sixty-five of the world's most advanced security vendors and their tens of thousands of security professionals. ReversingLabs<br>enterprise customers span all industries leveraging integrations with popular DevSecOps and SOC platforms that enable teams to access the analysis they need to make quick<br>security verdicts, eliminate threats, and release software with condindence.                     |  |  |  |  |  |
| GETTING STARTED                                                                                                    |  |  |  |  |  |
| To get started, please see the documentation and media below.                                                                                                    |  |  |  |  |  |
| Playbooks: 2, Workbooks: 1                                                                                                    |  |  |  |  |  |
| Media                                                                                                    |  |  |  |  |  |
|                                                                                                    |  |  |  |  |  |

After clicking "Create", you will be presented with the deployment settings. Enter the following information:

- Subscription: this is the subscription where your Microsoft Sentinel instance is located
- **Resource group:** this is the resource group where your Microsoft Sentinel instance is located
- Workspace: this is the name your Microsoft Sentinel workspace

After filling in the information above, click "Review + create" to finalize the deployment.

| Basics Workbooks Playbooks                                          | Review + create                                                                                                    |
|---------------------------------------------------------------------|----------------------------------------------------------------------------------------------------|
| REVERSING<br>LABS                                                   |                                                                                                    |
| <b>Note:</b> There may be <u>known issues</u> pertain               | ing to this Solution, please refer to them before installing.                                                                                         |
|                                                                     | Sentinel includes a number of Sentinel resources designed to automate your taniumCloud APIs and visualize your threat intelligence capabilities using |
| Workbooks: 1, Playbooks: 1                                          |                                                                                                    |
| Learn more about Microsoft Sentinel   Le                            | arn more about Solutions                                                                                                    |
| Project details                                                     |                                                                                                    |
| Select the subscription to manage deploy manage all your resources. | yed resources and costs. Use resource groups like folders to organize and                                                                             |
| Subscription * (i)                                                  | ReversingLabs-Demo-Subscription                                                                                                    |
| Resource group * ①                                                  | rsg-rl-demo-sentinel V<br>Create new                                                                                                    |
| Instance details                                                    |                                                                                                    |
| Workspace * ①                                                       | rl-demo-sentinel-la-workspace                                                                                                    |
| Review + create < Previous                                          | Next : Workbooks >                                                                                                    |

After clicking "Review + create", you will be presented with the deployment validation view. Ensure that validation has passed, and if necessary, provide the required contact information. Click "create" to deploy the solution.

| Create ReversingLabs Content Pack                                                                                                    |                                                                                                    |  |  |  |  |  |  |
|----------------------------------------------------------------------------------------------------|----------------------------------------------------------------------------------------------------|--|--|--|--|--|--|
| Validation Passed                                                                                                    |                                                                                                    |  |  |  |  |  |  |
| Basics Workbooks Playbooks                                                                                                    | Review + create                                                                                                    |  |  |  |  |  |  |
| PRODUCT DETAILS<br>ReversingLabs Content Pack<br>by ReversingLabs<br>Terms of use   Privacy policy                                         | ReversingLabs Content Pack<br>by ReversingLabs                                                                                                    |  |  |  |  |  |  |
| TERMS                                                                                                    |                                                                                                    |  |  |  |  |  |  |
| listed above; (b) authorize Microsoft to bill<br>with the same billing frequency as my Azur<br>and transactional information with the prov | By clicking "Create", I (a) agree to the legal terms and privacy statement(s) associated with the Marketplace offering(s)<br>listed above; (b) authorize Microsoft to bill my current payment method for the fees associated with the offering(s),<br>with the same billing frequency as my Azure subscription; and (c) agree that Microsoft may share my contact, usage<br>and transactional information with the provider(s) of the offering(s) for support, billing and other transactional<br>activities. Microsoft does not provide rights for third-party offerings. See the Azure Marketplace Terms for additional<br>details. |  |  |  |  |  |  |
| Name                                                                                                    | Aaron Hoffmann                                                                                                    |  |  |  |  |  |  |
| Preferred e-mail address                                                                                                    |                                                                                                    |  |  |  |  |  |  |
| Preferred phone number                                                                                                    |                                                                                                    |  |  |  |  |  |  |
| Basics                                                                                                    | Basics                                                                                                    |  |  |  |  |  |  |
| Create < Previous Ne                                                                                                    | Download a template for automation                                                                                                    |  |  |  |  |  |  |

After clicking "create", you will be transferred to the deployment view. After a few seconds, the deployment should successfully complete. If there are any errors during deployment, please contact support@reversinglabs.com.

Once completed, you may now navigate back to Sentinel to install the included content.

| Deployment name: reversinglabs<br>Subscription:<br>Resource group:                                                                                                    | 1597673283347.rl_offer_content_h | Start time: 1/6/2023, 4:26:23 PM<br>Correlation ID:                    |         |
|----------------------------------------------------------------------------------------------------|----------------------------------|------------------------------------------------------------------------|---------|
| Deployment details                                                                                                    |                                  | Туре                                                                   | Status  |
| <ul> <li>Image: A set of the set of the</li></ul> | 2smfc/1.0.0                      | Microsoft.Resources/templateSpecs/versions                             | Created |
| <b>O</b>                                                                                                    | epk/1.0                          | Microsoft.Resources/templateSpecs/versions                             | Created |
| •                                                                                                    | 2smfc                            | Microsoft.Resources/templateSpecs                                      | Created |
| •                                                                                                    | epk                              | Microsoft.Resources/templateSpecs                                      | Created |
| •                                                                                                    | d-partnercenter                  | Microsoft.Resources/deployments                                        | ОК      |
| •                                                                                                    | urityInsights/reversi            | ${\it Microsoft. Operational Insights/work spaces/providers/metadata}$ | Created |
| Next steps                                                                                                    |                                  |                                                                        |         |

### 5. Installing the solution content

Once the solution has been installed, you will find the associated content is now available in their respective template sections.

#### 5.1. Workbook: ReversingLabs-CapabilitiesOverview

To install the workbook, navigate to Workbooks, then enter "ReversingLabs" in the search bar. You should see the "ReversingLabs-CapabilitiesOverview" workbook with content source "Content hub / ReversingLabs" in the results list. Click "Save", then select the region of your Sentinel workspace and click "OK".

| General                                    | <b>10 137 1</b> 0 <b>1</b> 37                                             | ontent at                                                                                                 |
|--------------------------------------------|---------------------------------------------------------------------------|----------------------------------------------------------------------------------------------------|
| Overview (Preview)                         | Saved workbooks Templates Updates                                         |                                                                                                    |
| 🚇 Logs                                     |                                                                           | ReversingLabs-CapabilitiesOverview                                                                        |
| 🌰 News & guides                            | My workbooks Templates                                                    |                                                                                                    |
| 🔎 Search                                   |                                                                           | Connected<br>Status                                                                                       |
| Threat management                          | Workbook name ↑↓ Content source ↑↓                                        | Description                                                                                               |
| Incidents                                  |                                                                           | The ReversingLabs-CapabilitiesOverview workbook<br>provides a high level look at your threat intellgience |
| 🞽 Workbooks                                | ReversingLabs-     Content hub     CapabilitiesOverview     REVERSINGLABS | capabilties and how they relate to your operations.                                                       |
| Hunting                                    |                                                                           | Content source ①                                                                                          |
| Notebooks                                  |                                                                           | ReversingLabs                                                                                             |
| 💞 Entity behavior                          |                                                                           | Version                                                                                                   |
| 🕘 Threat intelligence                      |                                                                           | 1.0.0                                                                                                    |
| MITRE ATT&CK (Preview)                     |                                                                           | Author                                                                                                    |
| Content management                         | Save workbook                                                             | to                                                                                                    |
| Content hub (Preview)                      |                                                                           | e you want to save this workbook ①                                                                        |
| <ul> <li>Repositories (Preview)</li> </ul> | Central US                                                                | ~                                                                                                    |
| 💩 Community                                | ОК Са                                                                     | ncel                                                                                                    |
| Configuration                              |                                                                           | View template Save                                                                                        |
| ·                                          |                                                                           |                                                                                                    |

**NOTE:** You may see an error in your notifications after clicking 'OK', as shown below. You can ignore this, and the workbook should still deploy normally. If the workbook doesn't appear in your 'My workbooks' list after a few minutes, please contact us.

After the workbook has been saved, click "My workbooks" and you should see the new workbook name with the resource group name appended:

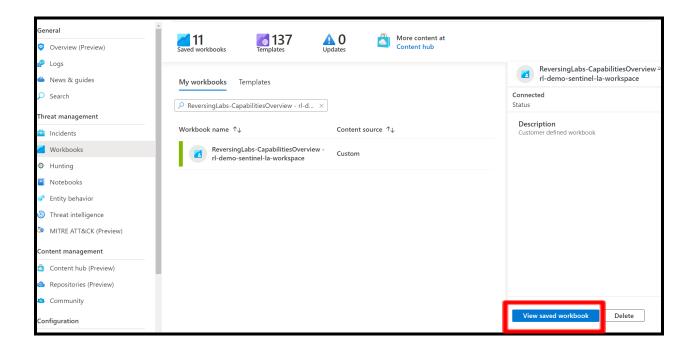

Next, you will need to configure the workbook to query data in your Sentinel workspace. Click "View saved workbook" to open the workbook. Click the "Subscription" parameter bubble and select the subscription containing the Sentinel workspace, then click the "Workspace" parameter bubble and select your Sentinel workspace. You should see the workbook refresh and show data if available. Click the "Save" icon ( 🗟 ) to save the workbook with these updated settings; the workbook has now been fully deployed.

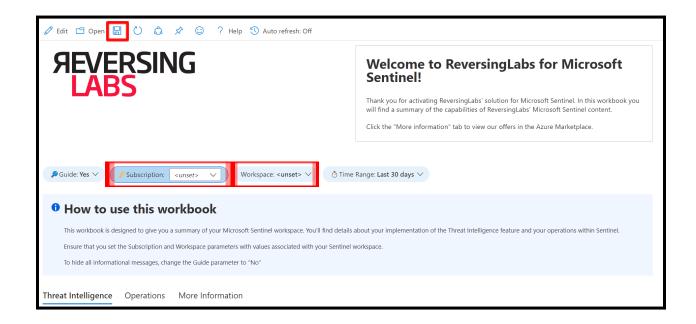

If you have a TitaniumCloud license, or have subscribed to the Azure Marketplace offer ReversingLabs File Enrichment APIs, you can configure the workbook to monitor your API quotas and view API usage. This requires installation and configuration of the ReversingLabs-CheckQuota playbook, included in version 2.1.0 of the ReversingLabs content pack solution for Microsoft Sentinel - see the previous section for details.

Click the "API Usage" tab. If this is your first time setting up the workbook and/or using the ReversingLabs API, you will be presented with the panel below.

**NOTE:** Ensure you have configured the ReversingLabs-CheckQuotas playbook prior to continuing!

You will need to edit the workbook and provide the path to the ReversingLabs-CheckQuotas playbook. To do this, copy the ArmAction path of the playbook using the following format, replacing the highlighted values with your subscription ID and resource group name:

/subscriptions/<subscription\_id>/resourceGroups/<resource\_group\_name>/
providers/Microsoft.Logic/workflows/ReversingLabs-CheckQuota/triggers
/manual/run?api-version=2016-06-01

With the path copied, click the "edit" button in the workbook, then click the advanced editor button:

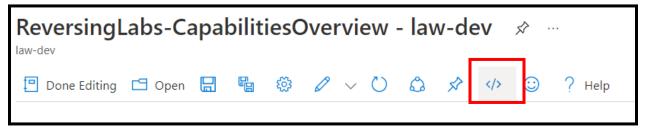

In the advanced editor, press Control + F on your keyboard to open the search prompt. Enter the ID: b9059e5f-55bb-4e6d-9745-f7fe6497824d

There will be two ArmAction objects with empty path items as shown below. Paste the ArmAction path previously mentioned here:

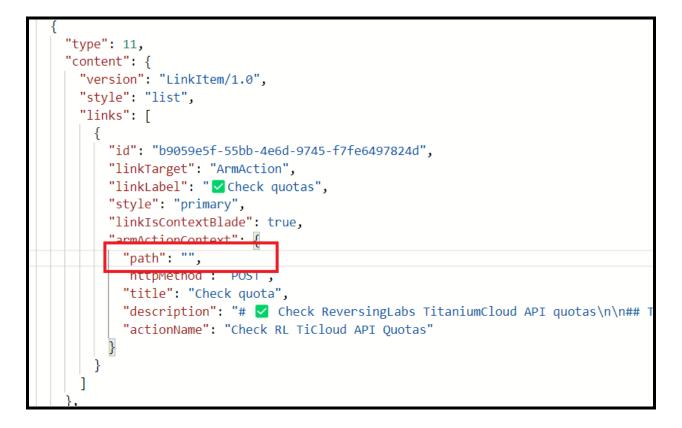

After pasting the ArmAction path:

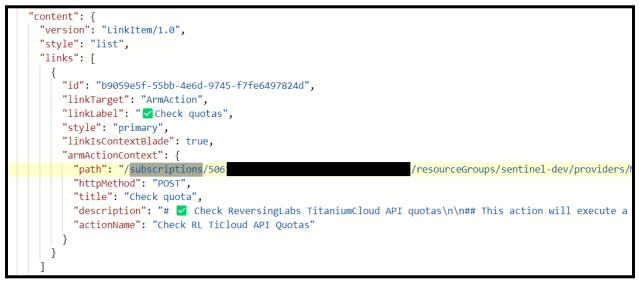

After providing the path value, click the "Apply" button and then save the workbook.

#### Checking connectivity and API usage

To test connectivity, click the "Check quotas" button.

| Threat Intelligence Operations API Usage More Information                                                                                                    |
|----------------------------------------------------------------------------------------------------|
| TitaniumCloud API Usage                                                                                                    |
| A You don't appear to be using any TitaniumCloud APIst                                                                                                    |
| First time setup                                                                                                    |
| Ensure that you have deployed the ReversingLabs-CheckQuota playbook. Next, enter the workbook advanced editor, then search for amActionContext. In the path value, paste the ARM path of the ReversingLabs-CheckQuota playbook.<br>There should be two (2) of these values that you will need to update. |
| Example: "path": "/subscriptions/ssubscription_ids/resourceGroups/cresource_group_names/providers/hicrosoft.logic/workflows/Reversinglabs-CheckQuota/triggers/manual/run?api-version=2016-06-01"                                                                                                    |
| Once the above is completed, click the "Check quotas" button below and refresh the workbook after a few minutes.                                                                                                    |
| ✓ Check quotas                                                                                                    |

An ARM action blade will slide out from the right side of the screen. Click the "Run ARM Action" button to continue:

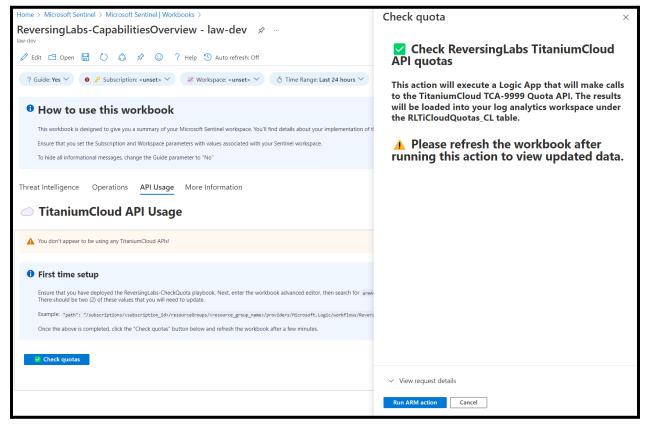

Wait a few minutes, then refresh the workbook by clicking the refresh button (  $\circlearrowright$  ):

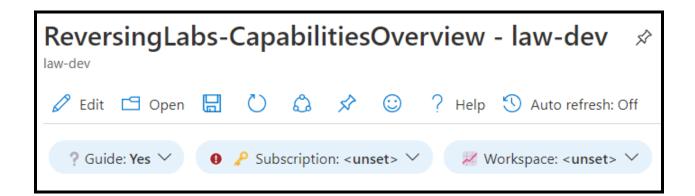

At minimum, you should see the panel change and present the following information:

- Timestamp: UTC timestamp of the last ReversingLabs-CheckQuota playbook run
- **Connection status:** shows 'connected' for successful connection to the TitaniumCloud API or 'error'
- **API User:** the TitaniumCloud user configured in the ReversingLabs-CheckQuota playbook

| Threat Intelligence Operations API Usage More Information                                                                                      |                   |          |  |  |  |  |  |  |
|----------------------------------------------------------------------------------------------------|-------------------|----------|--|--|--|--|--|--|
| TitaniumCloud API Usage                                                                                                    |                   |          |  |  |  |  |  |  |
| Use this tab to monitor your TitaniumCloud API usage. To check your current usage, click the "Check quotas" button below and refresh the page. |                   |          |  |  |  |  |  |  |
| ✓ Check quotas                                                                                                    | ✓ Check quotas    |          |  |  |  |  |  |  |
| Quotas last checked                                                                                                    |                   |          |  |  |  |  |  |  |
| Timestamp                                                                                                    | Connection status | API user |  |  |  |  |  |  |
| 2023-02-17 05:01:47 🛇 connected                                                                                                    |                   |          |  |  |  |  |  |  |
|                                                                                                    |                   |          |  |  |  |  |  |  |
|                                                                                                    |                   |          |  |  |  |  |  |  |

#### 5.2. Playbook: ReversingLabs-CheckQuotas playbook

To install the playbook, from the Microsoft Sentinel menu blade navigate to "Automation", then click "Playbook templates". Use the search box to query "ReversingLabs-CheckQuota". Click "Create playbook" to start the deployment.

| Automation rules             | <b>D</b><br>Enabled rules | {목}<br>Enabled playbooks     | More content at<br>Content hub |         |                                                                   |                  |                                                          |
|------------------------------|---------------------------|------------------------------|--------------------------------|---------|-------------------------------------------------------------------|------------------|----------------------------------------------------------|
| Automation rules             | Active playbooks          | Playbook templates (Preview) |                                |         | Reversing                                                         | gLabs-CheckQ     | »<br>uota                                                |
|                              | ckQuota                   | X Trigger : All              | ✓ More (4)                     |         | <b>{∴} Other</b><br>Trigger type                                  | Content          |                                                          |
| Name $\uparrow_{\downarrow}$ |                           | Trigger ↑↓                   | Logic Apps Connect             | Entitie | Description                                                       |                  |                                                          |
| ReversingLabs-Check          | Quota                     | 👫 Other                      | Azure Key Vault +1 🛈           |         |                                                                   | PI quota and pro | versingLabs<br>ovide usage details.<br>ne ReversingLabs- |
|                              |                           |                              |                                |         | CapabilitiesOver                                                  |                  | -                                                        |
|                              |                           |                              |                                |         | Connectors in us                                                  | /ault ⊨ Az       | ure Log Analytics<br>ta Collector                        |
|                              |                           |                              |                                |         | Prerequisites<br>ReversingLabs Ti<br>ReversingLabs Ti<br>password |                  |                                                          |
|                              |                           |                              |                                |         | Source name<br>ReversingLabs                                      | Versio<br>1.0    | n                                                        |
|                              |                           |                              |                                |         | Supported by<br>ReversingLabs  <br>Email                          | Autho<br>Revers  | r<br>singLabs                                            |
| 4                            |                           |                              |                                | •       |                                                                   |                  |                                                          |
| < Previous Pa                | ge 1 🗸 of 1               | Next >                       |                                |         | Create playl                                                      | book             |                                                          |

In the next window, you will be presented with the deployment settings. Enter the following information:

- Subscription: this is the subscription where your Microsoft Sentinel instance is located
- **Resource group:** this is the resource group where your Microsoft Sentinel instance is located
- **Playbook name:** customize the playbook name, if necessary. We recommend that you leave this as the default value.
- Enable diagnostics logs in Log Analytics: this option enables diagnostics logs for the logic app, including events such as failures and runtime metrics. We recommend enabling this option. If you enable this option, select your log analytics workspace from the dropdown below.
- **Associate with integration service environment:** enable this only if you wish to associate the logic app with an integration service environment.

After filling in the settings, click "Next: Parameters" to move to the next configuration page.

| Create playbook                                                             |                                                          |               |  |
|-----------------------------------------------------------------------------|----------------------------------------------------------|---------------|--|
| <b>1 Basics 2</b> Parameters                                                | 3 Connections ④ Review and create                        |               |  |
| Select the subscription to manage de<br>organize and manage all your resour | eployed resources and costs. Use resource group<br>rces. | ps like folde |  |
| Subscription *                                                              | ReversingLabs-Demo-Subscription                          | $\sim$        |  |
| Resource group *                                                            | rsg-rl-demo-sentinel                                     | $\sim$        |  |
| <b>D</b> · · <b>#</b>                                                       | Create new                                               |               |  |
| Region * Central US                                                         |                                                          | $\sim$        |  |
| Playbook name *                                                             |                                                          |               |  |
| ReversingLabs-CheckQuota                                                    |                                                          |               |  |
|                                                                             |                                                          |               |  |
| Enable diagnostics logs in Log A                                            | analytics ①                                              |               |  |
| Log Analytics workspace                                                     |                                                          |               |  |
| rl-demo-sentinel-la-workspace V                                             |                                                          |               |  |
| Associate with integration servic                                           | e environment ①                                          |               |  |
| Integration service environment                                             |                                                          | ~             |  |
|                                                                             |                                                          | ~             |  |

In the parameters configuration page, enter your TitaniumCloud username and password. Your TiCloud password will be added as a secret to an Azure Key Vault, which is deployed with the playbook. Click "Next: Connections":

| Create playbook                                                            |   |
|----------------------------------------------------------------------------|---|
| Sesics <b>2</b> Parameters <b>3</b> Connections <b>4</b> Review and create | 2 |
| RLPAPIPassword * ①                                                         |   |
| S The value must not be empty.                                             | ] |
| RLPAPIUsername * 🛈                                                         | ] |
| S The value must not be empty.                                             | ] |

In the connections page, there should be two connections displayed. The first connection for Azure Key Vault will be a new connection deployed with the playbook. The second connection for Azure Log Analytics Data Collector can either be configured with an existing connection, or

configured with a new connection later. Click "Next: Review and create" to finalize the deployment.

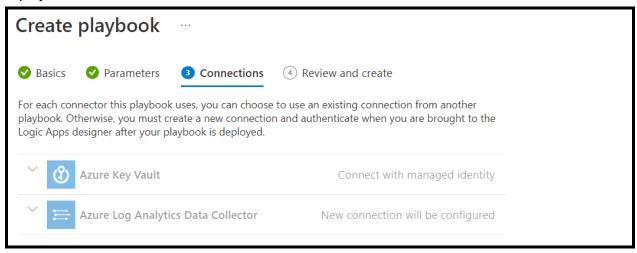

Finally, click "Create and continue to designer" to deploy the playbook:

| Create        | playbook                |                      |                           |
|---------------|-------------------------|----------------------|---------------------------|
| Sasics        | 💙 Parameters            | Connections          | 4 Review and create       |
| Basics        |                         |                      |                           |
| Subscription  |                         | ReversingLa          | abs-Demo-Subscription     |
| Resource gro  | oup                     | rsg-rl-tams          | -sentinel-demo            |
| Region        |                         | East US              |                           |
| Playbook na   |                         |                      | abs-CheckQuota            |
|               | logs workspace          |                      | -sentinel-demo            |
| Integration s | ervice environment      | Disabled             |                           |
| Parameters    |                         |                      |                           |
|               |                         |                      |                           |
| RLPAPIPassw   |                         |                      |                           |
| RLPAPIUsern   | iame                    |                      |                           |
| Connection    | s                       |                      |                           |
| 🕲 Azure Ke    | ey Vault                |                      |                           |
|               | with managed ident      | ity                  |                           |
| 1 Note        | e: Grant permissions to | the managed identity | after deployment.         |
| 🗎 Azure Lo    | og Analytics Data Co    | llector              |                           |
|               | nection will be confi   |                      |                           |
|               |                         | -                    | in the Logic App designer |
| _             |                         |                      |                           |
|               |                         |                      |                           |
|               |                         |                      |                           |
|               |                         |                      |                           |
|               |                         |                      |                           |
|               |                         |                      |                           |
|               |                         |                      |                           |
|               |                         |                      | _                         |
| Previou       | us Create and           | continue to designe  | r                         |

After the playbook deployment completes, you will need to update the connections for several steps in the playbook. Go through the playbook and look for any steps identified by the yellow

"caution" symbol ( $\triangle$ ). At this time, there should be seven (7) steps that need updating.

|                    |                      | $\checkmark$  | 1                 |          |  |
|--------------------|----------------------|---------------|-------------------|----------|--|
| 😫 Connect          | tions                |               |                   | <b>A</b> |  |
| 🛞 Invalid co       | onnection.           |               |                   |          |  |
| Select an existing | g connection or crea | te a new one: |                   |          |  |
| Inval              | id Display Name      |               | Name              | Gateway  |  |
| <b>?</b> ()        | ReversingLabs-       | CheckQuota    | keyvault-Reversi  |          |  |
| $\bigcirc$         | O365SC_Logs          |               | azureloganalytics |          |  |
|                    |                      | Add new       | Cancel            |          |  |
|                    |                      |               |                   |          |  |

After verifying all API connections have been updated, slick "Save" to update the playbook:

| ReversingLabs-Chec | kQuota   Logic app designer 👒 …                         |
|--------------------|---------------------------------------------------------|
| ✓ Search «         | 🔚 Save 🗙 Discard 🖒 Run Trigger 🗸 📇 Designer 🌾 Code view |
| 🐴 Overview         |                                                         |

#### 5.3. Playbook: ReversingLabs-EnrichFilehash

To install the playbook, from the Microsoft Sentinel menu blade navigate to "Automation", then click "Playbook templates". Use the search box to query "ReversingLabs-EnrichFileHash". Click "Create playbook" to start the deployment.

| Threat management                          | Automation rules          | <b>D</b><br>Enabled rules | 문 12<br>Enabled playbooks |          | More content at |                                                  |                                         |                                    |
|--------------------------------------------|---------------------------|---------------------------|---------------------------|----------|-----------------|--------------------------------------------------|-----------------------------------------|------------------------------------|
| Incidents                                  | Automation rules          | Enabled rules             | Enabled playbooks         |          |                 |                                                  |                                         |                                    |
| Workbooks                                  | Automation rules Active   | e plavbooks Plavboo       | ok templates (Preview)    |          |                 | ReversingLab                                     | s-EnrichFileHash                        | >>                                 |
| Hunting                                    | Automation rules Active   |                           | ok templates (Preview)    |          |                 | (i i) neversingeas                               |                                         |                                    |
| Notebooks                                  | ReversingLabs-EnrichFileH | ash ×                     | Trigger : All             |          | Ƴ More (4)      | Microsoft Sen<br>Trigger type                    | Content hub<br>Content source           | 8/8/2022, 6:0     Last update time |
| 💞 Entity behavior                          | Name ↑↓                   | Trigger ↑↓                | Logic Apps Connect        | Entities | Tags            | Description                                      |                                         |                                    |
| Threat intelligence                        | IN USE ReversingLabs-En   | Microsoft Senti           | Microsoft Sentinel        | FileHash | Enrichment      | This playbook will enr                           |                                         | ith file hash information          |
| MITRE ATT&CK (Preview)                     | Nose ReversingLabs-En     | Microsoft Senti           | Microsoft Sentinel        | riienasn | Enrichment      | from ReversingLabs Ti<br>incident with details a | itaniumCloud. A comme<br>bout the file. | nt will be added to the            |
| Content management                         |                           |                           |                           |          |                 | Connectors in use                                |                                         |                                    |
| Content hub (Preview)                      |                           |                           |                           |          |                 | Microsoft Sentin                                 | el                                      |                                    |
| <ul> <li>Repositories (Preview)</li> </ul> |                           |                           |                           |          |                 | Prerequisites                                    |                                         |                                    |
| 🔕 Community                                |                           |                           |                           |          |                 | ReversingLabs Titaniu<br>ReversingLabs Titaniu   | mCloud license<br>mCloud username and p | assword                            |
| Configuration                              |                           |                           |                           |          |                 | Source name                                      | Version                                 |                                    |
| Data connectors                            |                           |                           |                           |          |                 | ReversingLabs                                    | 1.0                                     |                                    |
| Analytics                                  |                           |                           |                           |          |                 | Supported by                                     | Author                                  |                                    |
| Watchlist                                  | 4                         |                           |                           |          | •               | ReversingLabs   Email                            | ReversingL                              | abs                                |
| Automation                                 |                           |                           |                           |          |                 |                                                  |                                         |                                    |
| Settings                                   | < Previous Page 1         | ✓ of 1 Next >             |                           |          |                 | Create playbook                                  |                                         |                                    |

In the next window, you will be presented with the deployment settings. Enter the following information:

- Subscription: this is the subscription where your Microsoft Sentinel instance is located
- **Resource group:** this is the resource group where your Microsoft Sentinel instance is located
- **Playbook name:** customize the playbook name, if necessary. We recommend that you leave this as the default value.
- Enable diagnostics logs in Log Analytics: this option enables diagnostics logs for the logic app, including events such as failures and runtime metrics. We recommend enabling this option. If you enable this option, select your log analytics workspace from the dropdown below.
- **Associate with integration service environment:** enable this only if you wish to associate the logic app with an integration service environment.

After filling in the settings, click "Next: Connections" to move to the next configuring page.

| Create playbook                                                     |                                                           |               |
|---------------------------------------------------------------------|-----------------------------------------------------------|---------------|
|                                                                     |                                                           |               |
| Basics     Connections                                              | ③ Review and create                                       |               |
| Select the subscription to manage organize and manage all your reso | deployed resources and costs. Use resource grou<br>urces. | ps like folde |
| Subscription *                                                      | ReversingLabs-Demo-Subscription                           | $\sim$        |
| Resource group *                                                    | rsg-rl-demo-sentinel<br>Create new                        | $\sim$        |
| Region *                                                            |                                                           |               |
| Central US                                                          |                                                           | $\sim$        |
| Playbook name *                                                     |                                                           |               |
| ReversingLabs-EnrichFileHash                                        |                                                           | ~             |
|                                                                     |                                                           |               |
|                                                                     |                                                           |               |
| Enable diagnostics logs in Log                                      | Analytics 🛈                                               |               |
| Log Analytics workspace                                             |                                                           |               |
| rl-demo-sentinel-la-workspace                                       |                                                           | $\sim$        |
| Associate with integration service                                  | vice environment ①                                        |               |
| Integration service environment                                     |                                                           |               |
|                                                                     |                                                           | $\sim$        |
|                                                                     |                                                           |               |

On the connections page, you will be asked to select any existing API connections to be used by the playbook. If you don't have any existing API connections, you can configure those after the playbook has been deployed. Click "Next: Review and create".

| Create playbook      |                               |                                                                             |   |
|----------------------|-------------------------------|-----------------------------------------------------------------------------|---|
| Sasics Connection    | ③ Review and create           |                                                                             |   |
|                      | reate a new connection and au | n existing connection from another<br>henticate when you are brought to the |   |
| ^ 🔗 Microsoft Sentin | 21                            | New connection will be configured                                           | - |
| New connection v     | vill be configured            |                                                                             |   |
| rl-sentinel-demo-    | sp                            |                                                                             |   |
| ^ 🔗 Microsoft Sentin | el                            | New connection will be configured                                           | - |
| New connection v     | vill be configured            |                                                                             |   |

On the final page, you will be presented with a summary of the deployment settings. Click "Create and continue to designer" to finalize the playbook deployment.

| Create playbook                                         |                                                     |
|---------------------------------------------------------|-----------------------------------------------------|
| Seasics Connection                                      | ns 3 Review and create                              |
| Basics                                                  |                                                     |
| Subscription                                            | ReversingLabs-Demo-Subscription                     |
| Resource group                                          | rsg-rl-demo-sentinel                                |
| Region                                                  | Central US                                          |
| Playbook name                                           | ReversingLabs-EnrichFileHash                        |
| Diagnostics logs workspace                              | rl-demo-sentinel-la-workspace                       |
| Integration service environme                           | nt Disabled                                         |
| Microsoft Sentinel<br>New connection will be connection | nnection after deployment in the Logic App designer |
| Previous Create                                         | and continue to designer                            |

If the deployment was successful, you will be dropped into the logic app designer view.

| ReversingLabs-Enric         | hFileHash   Logic app designer 🛛 🖈 🖤                                                          | ×               |
|-----------------------------|-----------------------------------------------------------------------------------------------|-----------------|
|                             | 🔚 Save 🗙 Discard Þ Run Trigger 🗸 🟭 Designer 🅠 Code view 🔞 Parameters 🛅 Templates 🖻 Connectors | ? Help (i) Info |
| 👗 Overview                  |                                                                                               | Q 100% Q        |
| Activity log                | Connections                                                                                   | ~ 100% ~        |
| Access control (IAM)        |                                                                                               |                 |
| 🗳 Tags                      |                                                                                               |                 |
| Diagnose and solve problems | Connections                                                                                   |                 |
| Development Tools           |                                                                                               |                 |
| 🖧 Logic app designer        | {x}         Initialize results table                                                          |                 |
| Logic app code view         |                                                                                               |                 |
| S Versions                  | {x}     Initialize variable                                                                   |                 |
| API connections             |                                                                                               |                 |
| Quick start guides          | {x}     Initialize analysis story                                                             |                 |
| Settings                    |                                                                                               |                 |
| 🔅 Workflow settings         |                                                                                               |                 |
| ↑ Authorization             | Initialize classification reason         ····                                                 |                 |
| 😌 Access keys               |                                                                                               |                 |
| 🐍 Identity                  | For each - File hash reputation   ···                                                         |                 |
| Properties                  |                                                                                               |                 |

If you did not select any existing API connections during the playbook deployment, you will need

to configure the missing connections. These are identified by the yellow "caution" symbol (fiamedot).

There are five (5) steps that require an API connection. The connectors used are:

- Microsoft Sentinel
- ReversingLabs Intelligence

Setting up the API connection for the Microsoft Sentinel connector for the first time is out of scope for this document. Please refer to the following Microsoft documentation for recommendations on authenticating playbooks to Microsoft Sentinel: <u>https://learn.microsoft.com/en-us/azure/sentinel/authenticate-playbooks-to-sentinel</u> To configure the ReversingLabs connector, click the "For each - File hash reputation" step to expand. Click the first "ReversingLabs Intelligence" step, then add a new connection. Enter the following details:

- Connection name: friendly name for the connection
- Username: your TitaniumCloud username
- **Password:** your TitaniumCloud password

Click "Create" to save the new API connection.

| For each - File hash      | reputation                              |   |
|---------------------------|-----------------------------------------|---|
| elect an output from prev | ous steps                               |   |
|                           |                                         |   |
|                           |                                         |   |
| ReversingLabs Ir          | telligence                              |   |
| * Connection name         | Enter name for connection               |   |
| * username (i)            | The username for this api               |   |
|                           |                                         |   |
| * password ①              | The password for this api               |   |
| -                         | The password for this api Create Cancel | ] |

Click the "Condition If Hash Unknown" step, expand the "False" path if necessary, then select the final "ReversingLabs Intelligence" step. Select the API connection you created previously.

| Condition If Hash Unknown                                   |         |
|-------------------------------------------------------------|---------|
| And ~<br>And ~<br>Status x is equal to ~ UNKNOWN<br>+ Add ~ | ]       |
| V True                                                      |         |
| Compose unknown reputation                                  |         |
| Append to string variable unknown                           |         |
| Add an action                                               |         |
| × False                                                     |         |
|                                                             |         |
| Get File Hash Analysis Detail (Preview)                     | <u></u> |
| * Hash type<br>fx toLower() ×                               |         |
| * Hash value                                                |         |
| FileHashes Value ×                                          |         |

After verifying all API connections have been updated, slick "Save" to update the playbook:

| ReversingLabs-EnrichFileHash   Logic app designer 🖈 … |   |          |           |                 |          |           |  |
|-------------------------------------------------------|---|----------|-----------|-----------------|----------|-----------|--|
| ✓ Search                                              | ~ | 🔚 Save > | < Discard | 🕨 Run Trigger 🗸 | Designer | Code view |  |
| 嚞 Overview                                            | • |          |           |                 |          |           |  |

## 6. Managing the solution

This section describes how to manage the solution content, including reinstallation and removal.

#### 6.1. Accessing the solution content manager

Microsoft Sentinel provides a simple management interface for each solution's content. To access the content manager, navigate to the Content Hub from the Sentinel menu blade.

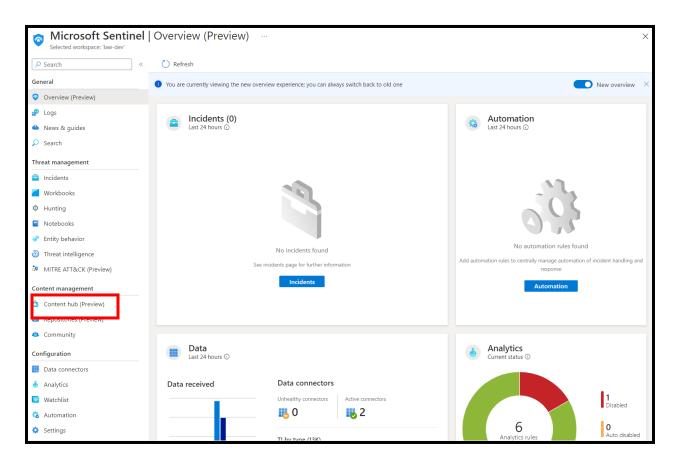

Next, search for the ReversingLabs solution. Click "Manage" to open the content manager.

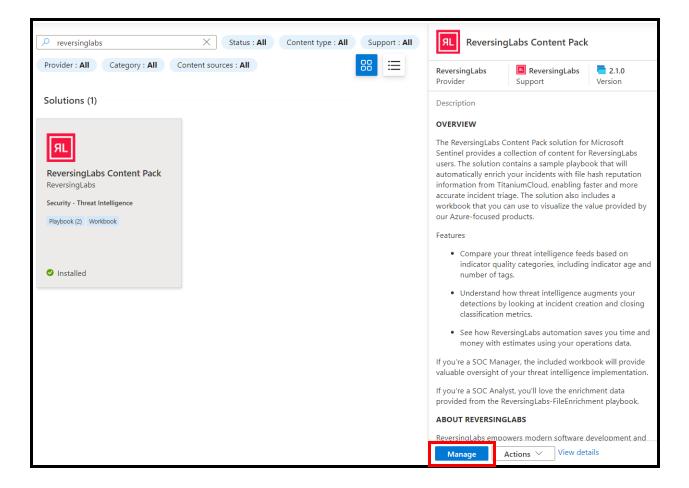

In the content manager, you'll see the solution details, and a list of each content item included with the solution.

| ReversingLabs Content Pack                                                                                                    |                                                                                                    | ×                                                                                                    |  |  |  |  |
|----------------------------------------------------------------------------------------------------|----------------------------------------------------------------------------------------------------|----------------------------------------------------------------------------------------------------|--|--|--|--|
|                                                                                                    |                                                                                                    |                                                                                                    |  |  |  |  |
| ReversingLabs Content Pack                                                                                                    | Search                                                                                                    | الالعام المعام المعام |  |  |  |  |
| ReversingLabs Content Support Version                                                                                                    | Content name                                                                                                    | Description                                                                                                    |  |  |  |  |
| Description                                                                                                    | <ul> <li>ReversingLabs-EnrichFileHash</li> <li>A</li> <li>A</li> <li>Construction</li> <li>Construction</li> <li>Constructio</li></ul>                                                                                                    |                                                                                                    |  |  |  |  |
| OVERVIEW                                                                                                    | Image: Image: |                                                                                                    |  |  |  |  |
| The ReversingLabs Content Pack solution for Microsoft Sentinel provides<br>a collection of content for ReversingLabs users. The solution contains a<br>sample playbook that will automatically enrich your incidents with file<br>hash reputation information from TitaniumCloud, enabling faster and<br>more accurate incident triage. The solution also includes a workbook<br>that you can use to visualize the value provided by our Azure-focused<br>products. | ReversingLabs-CapabilitiesOverview                                                                                                    | Content source ①     Template version       ReversingLabs     1.0       Author     Supported by       ReversingLabs     ReversingLabs   Email                                                                                                    |  |  |  |  |
| Features                                                                                                    |                                                                                                    |                                                                                                    |  |  |  |  |
| <ul> <li>Compare your threat intelligence feeds based on indicator quality<br/>categories, including indicator age and number of tags.</li> </ul>                                                                                                    |                                                                                                    |                                                                                                    |  |  |  |  |
| <ul> <li>Understand how threat intelligence augments your detections by<br/>looking at incident creation and closing classification metrics.</li> </ul>                                                                                                    |                                                                                                    |                                                                                                    |  |  |  |  |
| <ul> <li>See how ReversingLabs automation saves you time and money<br/>with estimates using your operations data.</li> </ul>                                                                                                    |                                                                                                    |                                                                                                    |  |  |  |  |
| If you're a SOC Manager, the included workbook will provide valuable<br>oversight of your threat intelligence implementation.                                                                                                    |                                                                                                    |                                                                                                    |  |  |  |  |
| If you're a SOC Analyst, you'll love the enrichment data provided from<br>the ReversingLabs-FileEnrichment playbook.                                                                                                    |                                                                                                    |                                                                                                    |  |  |  |  |

#### 6.2. Updating the solution

When a new update is available for the solution, the content hub will indicate as such:

| Solutions Standalone contents                                                                                           | S Installed            | 1<br>Updates |                                                                                                    |                                                                                            |                                                                                                    |
|----------------------------------------------------------------------------------------------------|------------------------|--------------|----------------------------------------------------------------------------------------------------|--------------------------------------------------------------------------------------------|----------------------------------------------------------------------------------------------------|
|                                                                                                    | Status : All Content t |              | Reversing                                                                                                    | Labs Content Pack                                                                          |                                                                                                    |
| Provider : All Category : All Content so                                                                                | urces : All            |              | <b>ReversingLabs</b><br>Provider                                                                                                    | ReversingLabs Support                                                                      | <b>2.0.0</b> Version                                                                                                    |
| Solutions (1)                                                                                                    |                        |              | Description                                                                                                    |                                                                                            |                                                                                                    |
| ReversingLabs Content Pack         ReversingLabs         Security - Threat Intelligence         Playbook       Workbook |                        |              | Sentinel provides a co<br>users. The solution co<br>automatically enrich y<br>information from Tita<br>accurate incident tria<br>workbook that you co<br>our Azure-focused pr<br>Features<br>• Compare your<br>indicator quali<br>number of tag<br>• Understand ho | r threat intelligence feed<br>ity categories, including<br>Js.<br>ow threat intelligence a | ReversingLabs<br>yok that will<br>hash reputation<br>sater and more<br>cludes a<br>ralue provided by<br>ds based on<br>y indicator age and<br>ugments your |
|                                                                                                    |                        |              |                                                                                                    | looking at incident crea                                                                   |                                                                                                    |

To install the update, click the "Actions" button, then click "Update":

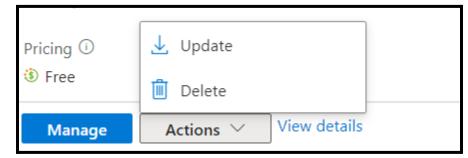

Note that this will not automatically update any installed content items - you will need to manually re-deploy them.

#### 6.3. Deleting solution content

To delete any deployed content, you can either delete the content item from the solution content manager, or from the content items respective menu within Microsoft Sentinel.

To delete a content item from the solution content manager, select the box next to the item you wish to delete, then click the "Delete" button:

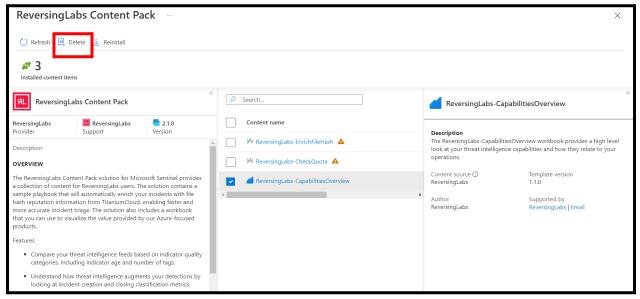

#### 6.4. Uninstalling the solution

To uninstall the solution, simply click the "Actions" button, then select "Delete". Note that this <u>will not</u> delete any of the installed content items already deployed in your Microsoft Sentinel environment. To delete the installed content items, see the previous section.

| ReversingLabs Content Pack ··· ×                                                                                                    |                                    |                                                                       |  |  |  |  |
|----------------------------------------------------------------------------------------------------|------------------------------------|-----------------------------------------------------------------------|--|--|--|--|
| 🕐 Refresh 🗏 Delete 🞍 Reinstall                                                                                                    |                                    |                                                                       |  |  |  |  |
| 3<br>Installed content items                                                                                                    |                                    |                                                                       |  |  |  |  |
| ReversingLabs Content Pack                                                                                                    | < Search                           |                                                                       |  |  |  |  |
| ReversingLabs         ReversingLabs         2.1.0           Provider         Support         Version                                                                                                    | Content name                       |                                                                       |  |  |  |  |
| Description                                                                                                    | ReversingLabs-EnrichFileHash       |                                                                       |  |  |  |  |
| OVERVIEW                                                                                                    | A ReversingLabs-CheckQuota         |                                                                       |  |  |  |  |
| The ReversingLabs Content Pack solution for Microsoft Sentinel provides<br>a collection of content for ReversingLabs users. The solution contains a<br>sample playbook that will automatically enrich your incidents with file<br>hash reputation information from TitaniumCloud, enabling faster and<br>more accurate incident triage. The solution also includes a workbook<br>that you can use to visualize the value provided by our Azure-focused<br>products.<br>Features<br>• Compare your threat intelligence feeds based on indicator quality<br>categories, including indicator age and number of tags.<br>• Understand how threat intelligence augments your detections by<br>looking at incident creation and closing classification metrics.<br>• See how ReversingLabs automation saves you time and money<br>with estimates using your operations data.<br>If you're a SOC Manager, the included workbook will provide valuable<br>oversight of your threat intelligence implementation.<br>If you're a SOC Analyst, you'll love the enrichment data provided from<br>the ReversingLabs-FileEnrichment playbook.<br><b>ABOUT REVERSINGLABS</b> | ReversingLabs-CapabilitiesOverview | <b>No templates selected</b><br>Select templates to view more details |  |  |  |  |
| ReversingLabs e<br>operations cent Reinstall e e releases and<br>y chain security attacks,<br>malware, ranson Delete<br>Manage View details                                                                                                    |                                    |                                                                       |  |  |  |  |

## 7. Using the solution content

This section describes how to use the content provided in the Reversing content pack solution.

#### 7.1. Using the ReversingLabs-CapabilitiesOverview workbook

The workbook is designed to provide an overview of your threat intelligence implementation within Microsoft Sentinel. The workbook contains a few helpful tips on how to interpret the data, which can also be hidden using the "Guide" parameter at the top of the workbook.

The "Threat Intelligence" tab provides some useful metrics for your threat intelligence feeds, including a breakdown of number of indicators, tags, average age, and indicator uniqueness. You will also find details on incidents created from each threat intelligence feed, as well as the overall number of true vs. false positive outcomes for each feed.

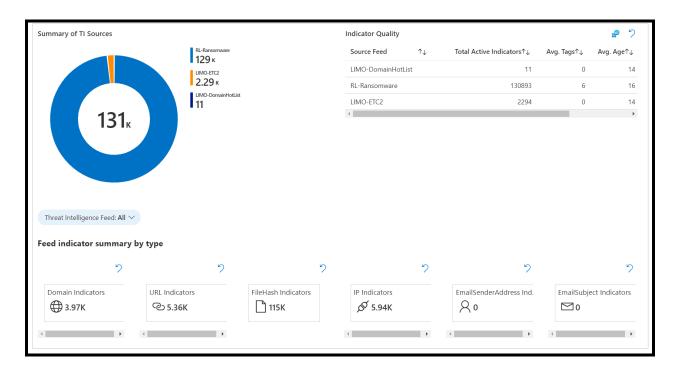

The operations tab provides an overview of how ReversingLabs threat intelligence and automation impact your Sentinel environment. Here you can see the total number of incidents and a breakdown of the number of incidents being automated by playbook types. Finally, a time and cost savings analysis is provided to show your estimated savings using ReversingLabs threat intelligence and automation playbooks.

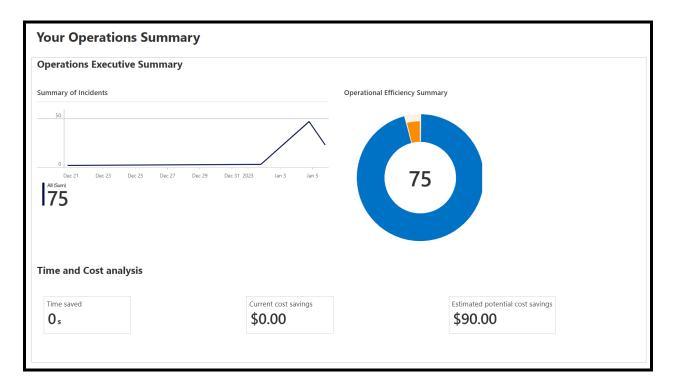

#### 7.2. Using the ReversingLabs-EnrichFileHash playbook

The ReversingLabs-EnrichFileHash playbook can be run manually or automatically with an automation rule. To manually run the playbook, first select an incident containing file hash entities. Click "Actions", then "Run playbook":

| <b>a</b> 73    | <del>;;;</del> 73                   | <b>C</b> 0            | Open incidents by severity |             |                                                                                                    |  |  |  |
|----------------|-------------------------------------|-----------------------|----------------------------|-------------|----------------------------------------------------------------------------------------------------|--|--|--|
| Open incidents | New incidents                       | Active incidents      | High (1)                   | Medium (67) | Low (4) Informational (1)                                                                                                    |  |  |  |
| ₽ all          |                                     | X Q] Severity         | : All                      | ∽ More (3)  | DEMO-008: All hash types<br>Incident ID: 1184                                                                                                    |  |  |  |
| Auto-refresh i | incidents                           |                       |                            |             | <mark>▲ Unass ∨ ∷New ∨ IInfor ∨</mark><br>Owner Status Severity                                                                                                    |  |  |  |
| Severity ↑↓    | Incident ID $\uparrow_{\downarrow}$ | Title ↑↓              | Ale                        | rts         | F                                                                                                    |  |  |  |
| Informational  | 1184                                | DEMO-008: All hash ty | pes 1                      |             | Alert product names <ul> <li>Microsoft Sentinel</li> </ul>                                                                                                    |  |  |  |
|                |                                     |                       |                            |             | Tasks (Preview)<br>0/2 completed. View full details                                                                                                    |  |  |  |
|                |                                     |                       |                            |             |                                                                                                    |  |  |  |
|                |                                     |                       |                            |             | Evidence                                                                                                    |  |  |  |
|                |                                     |                       |                            |             | 小     3 ①     ♥ 1     ♥ 0       Events     Alerts     Bookmarks                                                                                                    |  |  |  |
|                |                                     |                       |                            |             | Last update time Creation time<br>12/21/22, 03:44 12/06/22, 02:47<br>PM PM<br>Entities (3)<br>a 41903b                                                                                                    |  |  |  |
|                |                                     |                       |                            |             | Packf0f Solution Solution |  |  |  |
|                |                                     |                       |                            |             | detai 📳 Run playbook (Preview)                                                                                                    |  |  |  |
| 4              |                                     |                       |                            | •           |                                                                                                    |  |  |  |
|                |                                     |                       |                            |             | Incide<br>Create team (Preview)                                                                                                    |  |  |  |
| < Previous 1 - | 1 Next >                            |                       |                            |             | View full details Actions 🗸                                                                                                    |  |  |  |

Search "ReversingLabs-EnrichFileHash", then click "Run":

| Playbooks Runs                                                |                                      |                                     |                              |            |
|---------------------------------------------------------------|--------------------------------------|-------------------------------------|------------------------------|------------|
| Select a playbook to run now on the incident. (<br>triggered. |                                      |                                     |                              |            |
|                                                               | Subscription : Re                    | eversingLabs-Demo-Subs              | scription                    | ✓ More (2) |
| ↑↓ Name ↑↓                                                    | Subscription $\uparrow_{\downarrow}$ | Resource group $\uparrow\downarrow$ | Plan $\uparrow_{\downarrow}$ |            |
| ☆ ReversingLabs-EnrichFileHash                                | 📍 ReversingLabs                      | 😥 rsg-rl-demo-se                    | Consumption                  | Run        |

Wait a few seconds, then open up the incident and navigate to the comments. You should see the file hash reputation results from TitaniumCloud:

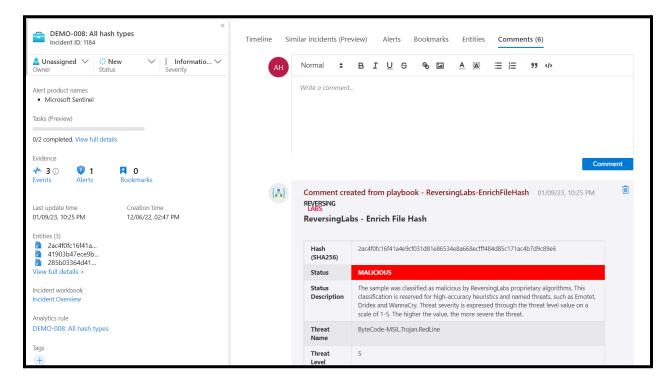

The results will include the following information:

- Hash: the submitted file hash
- **Status**: the malware presence status designation of the file hash (malicious/known/suspicious/unknown)
- Status Description: further describes the status designation
- Threat Name: if available, the given threat name for the sample
- **Threat Level:** Threat level value for the requested sample (0 indicates no threat; 1 is the lowest threat value lowest severity, such as Adware; 5 is the highest threat value, e.g, Trojan)
- **Trust factor** (known files only): value of the sample's sources (0 is the most trusted; 5 is the least trusted)
- **Reason:** clarifies the reason why a sample received a particular classification status.
- File Details: contains a summarized natural language description of the file's behavior and properties.
- Scanner Detection: Number of AV scanners that detected malware in the last scan

## 8. Support

If you have any questions, please contact ReversingLabs support at <a href="mailto:support@reversinglabs.com">support@reversinglabs.com</a>.